# <span id="page-0-0"></span>**CMake Python Distributions Documentation**

*Release 3.18.2.post1.post2.dev0+g4c4311d*

**Jean-Christophe Fillion-Robin**

**Oct 15, 2020**

# **USER GUIDE**

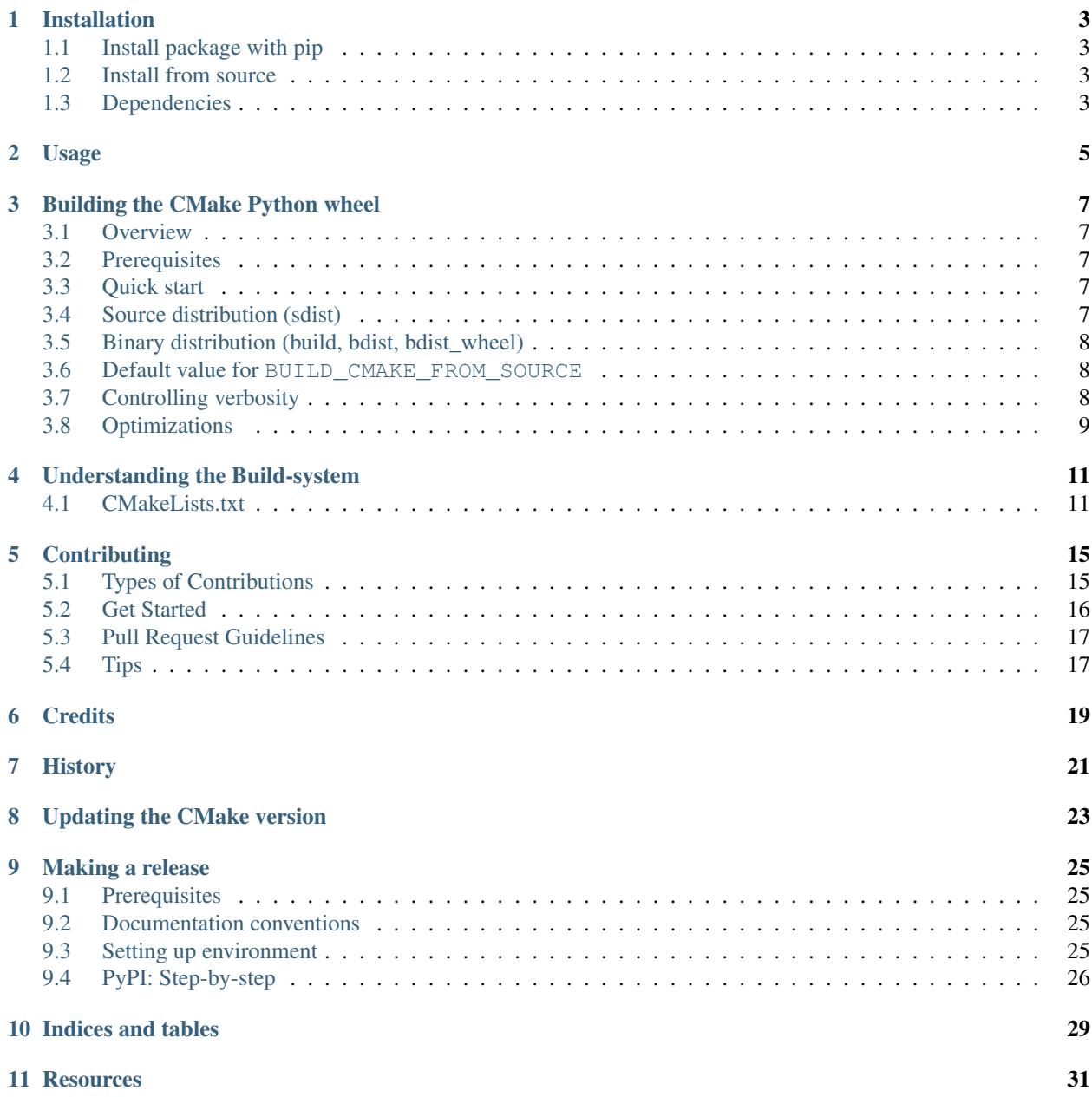

[CMake](http://www.cmake.org) is used to control the software compilation process using simple platform and compiler independent configuration files, and generate native makefiles and workspaces that can be used in the compiler environment of your choice.

The suite of CMake tools were created by Kitware in response to the need for a powerful, cross-platform build environment for open-source projects such as [ITK](https://www.itk.org) and [VTK.](http://www.vtk.org)

The CMake python wheels provide [CMake 3.18.2.](https://cmake.org/cmake/help/v3.18/index.html)

#### **ONE**

### **INSTALLATION**

#### <span id="page-6-1"></span><span id="page-6-0"></span>**1.1 Install package with pip**

To install with pip:

\$ pip install cmake

### <span id="page-6-2"></span>**1.2 Install from source**

See *[Building the CMake Python wheel](#page-10-0)*

# <span id="page-6-3"></span>**1.3 Dependencies**

#### **1.3.1 Python Packages**

The development dependencies (for testing and coverage) are:

```
codecov>=2.0.5
coverage>=4.2
flake8>=3.0.4
path.py>=11.5.0
pytest>=3.0.3
pytest-cov>=2.4.0
pytest-runner>=2.9
pytest-virtualenv>=1.2.5
scikit-build>=0.10.0
setuptools>=28.0.0
twine
virtualenv>=15.0.3
wheel
wheeltools
```
**TWO**

# **USAGE**

<span id="page-8-0"></span>After *[installing](#page-6-0)* the package using *pip*, the executables cmake, cpack and ctest will be available in the PATH and can be used to configure and build any projects.

**THREE**

### **BUILDING THE CMAKE PYTHON WHEEL**

#### <span id="page-10-1"></span><span id="page-10-0"></span>**3.1 Overview**

This project has been designed to work with [scikit-build.](http://scikit-build.readthedocs.io/)

It provides a *setup.py* and allows to create both source and binary distributions of CMake.

This is done ensuring source files and build artifacts are copied and/or generated in expected locations.

#### <span id="page-10-2"></span>**3.2 Prerequisites**

In addition of Git, Python and [CMake,](https://cmake.org) building the wheel with BUILD\_CMAKE\_FROM\_SOURCE set to ON also requires a C++ Compiler.

### <span id="page-10-3"></span>**3.3 Quick start**

Build the CMake Python wheel with the following command:

```
mkvirtualenv build-cmake
pip install -r requirements-dev.txt
python setup.py bdist_wheel
```
### <span id="page-10-4"></span>**3.4 Source distribution (sdist)**

CMake sources will always be downloaded in the <ROOT>/src directory.

This will ensure that the rules specified in <ROOT>/MANIFEST.in can successfully glob the source files.

The source distribution is generated using the following command:

python setup.py sdist

### <span id="page-11-0"></span>**3.5 Binary distribution (build, bdist, bdist\_wheel)**

The project has two mode of operations:

- 1. build CMake from source (BUILD\_CMAKE\_FROM\_SOURCE set to ON)
- 2. download CMake binaries (BUILD\_CMAKE\_FROM\_SOURCE set to OFF)

The binary distribution is generated using the following command:

python setup.py bdist\_wheel

Changing the default mode is achieved by explicitly passing the option to CMake:

```
python setup.py bdist_wheel -- -DBUILD_CMAKE_FROM_SOURCE:BOOL=ON
```
#### <span id="page-11-1"></span>**3.6 Default value for BUILD\_CMAKE\_FROM\_SOURCE**

Depending on the platform, option BUILD\_CMAKE\_FROM\_SOURCE has different default:

- Linux: ON
- MacOSX: OFF
- Windows: OFF

#### <span id="page-11-2"></span>**3.7 Controlling verbosity**

#### **3.7.1 configure and build output**

By default, the output associated to the configure and build steps of the *CMakeProject-build* external project are logged into files. This can be changed by setting the BUILD\_VERBOSE option:

python setup.py bdist\_wheel -- -DBUILD\_VERBOSE:BOOL=1

#### **3.7.2 list of files copied into the distributions**

By default, the complete list of files copied into the distributions are reported. This can be changed passing the --hide-listing option:

```
python setup.py --hide-listing sdist
python setup.py --hide-listing bdist_wheel
```
#### <span id="page-12-0"></span>**3.8 Optimizations**

On a given platform, when building different "flavor" of CMake python wheels (one for each  $\lt$  python  $tag \ge -\langle abi \rangle$  tag), the whole process can be made faster in two ways.

#### **3.8.1 Caching downloads**

To avoid the re-download of CMake sources and/or binary packages, passing the option -DCMakePythonDistributions\_ARCHIVE\_DOWNLOAD\_DIR:PATH=/path/to/cache enables successive build to re-use existing archives instead of re-downloading them.

#### **3.8.2 Re-using build tree**

And finally, on a given platform, to avoid rebuilding CMake, the idea is to first create a standalone build of the CMake project and then building the wheel using it.

Step 1: Standalone build:

```
mkdir -p standalone-build && cd $_
cmake -DCMakePythonDistributions_ARCHIVE_DOWNLOAD_DIR:PATH=/path/to/cache -G Ninja ../
```
Step 2: Faster build reusing download and build directories:

```
python setup.py bdist_wheel -- \
  -DCMakePythonDistributions_ARCHIVE_DOWNLOAD_DIR:PATH=/path/to/cache \
   -DCMakeProject_BINARY_DIR:PATH=/path/to/standalone-build
```
**FOUR**

# **UNDERSTANDING THE BUILD-SYSTEM**

### <span id="page-14-1"></span><span id="page-14-0"></span>**4.1 CMakeLists.txt**

The build system is described by the [CMakeLists.txt](#page-0-0) and is composed of few projects each responsible for a specific task. Once configured, the *Outer Project* is responsible for driving the overall build composed of multiple project called *external project*. Here is the list of *external project*:

- CMakeProject-src-download
- CMakeProject-binary-download
- CMakeProject-build
- CMakePythonDistributions: This corresponds to the *Inner Project* represented below.

The flow chart represented below illustrates which external projects are included based on the configure options and describes the role of each one:

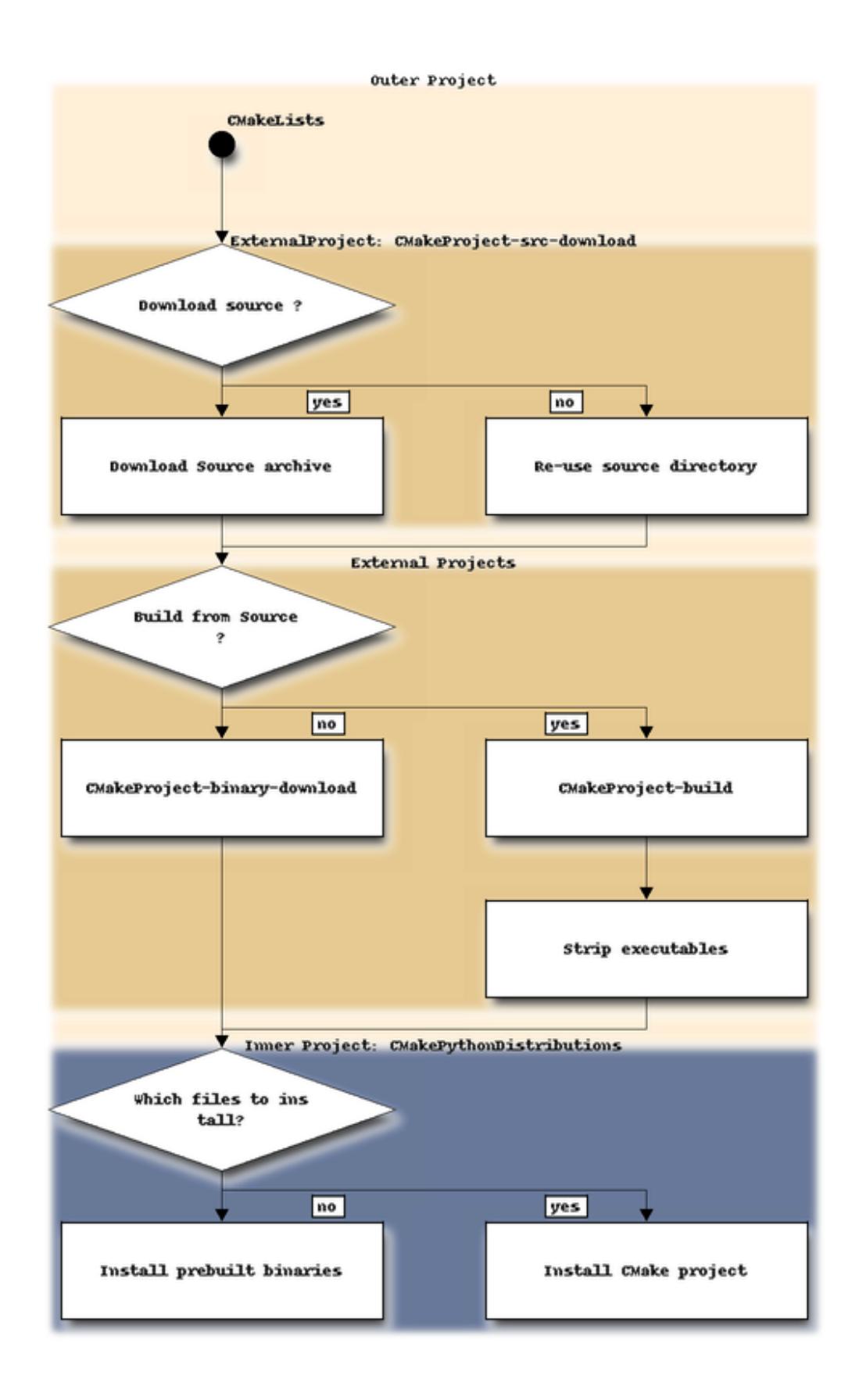

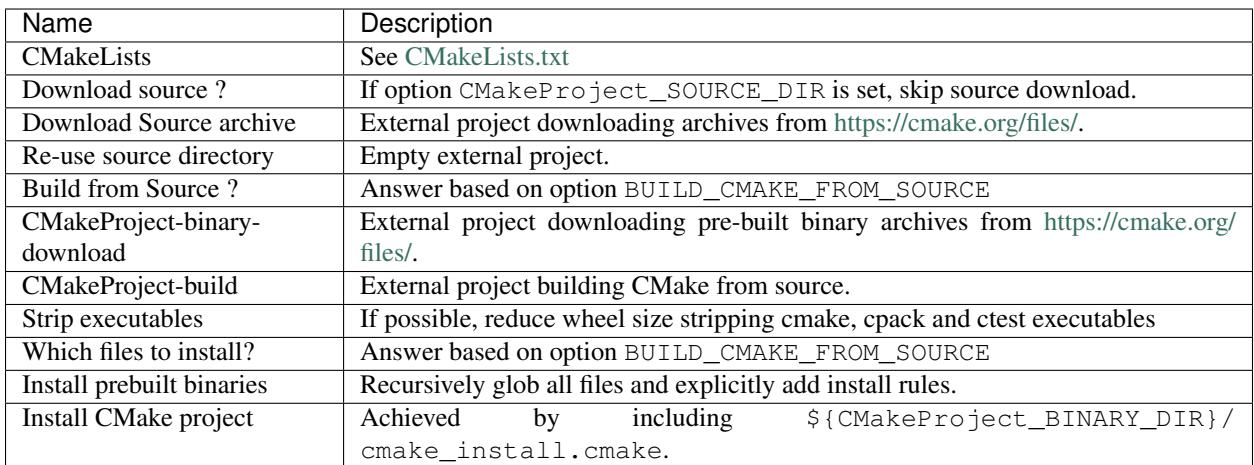

# **CONTRIBUTING**

<span id="page-18-0"></span>Contributions are welcome, and they are greatly appreciated! Every little bit helps, and credit will always be given.

# <span id="page-18-1"></span>**5.1 Types of Contributions**

You can contribute in many ways:

### **5.1.1 Report Bugs**

Report bugs at [https://github.com/scikit-build/cmake-python-distributions/issues.](https://github.com/scikit-build/cmake-python-distributions/issues)

If you are reporting a bug, please include:

- Your operating system name and version.
- Any details about your local setup that might be helpful in troubleshooting.
- Detailed steps to reproduce the bug.

#### **5.1.2 Fix Bugs**

Look through the GitHub issues for bugs. Anything tagged with "bug" is open to whoever wants to implement it.

#### **5.1.3 Implement Features**

Look through the GitHub issues for features. Anything tagged with "feature" is open to whoever wants to implement it.

#### **5.1.4 Write Documentation**

The cmake-python-distributions project could always use more documentation. We welcome help with the official cmake-python-distributions docs, in docstrings, or even on blog posts and articles for the web.

#### **5.1.5 Submit Feedback**

The best way to send feedback is to file an issue at [https://github.com/scikit-build/cmake-python-distributions/issues.](https://github.com/scikit-build/cmake-python-distributions/issues)

If you are proposing a new feature:

- Explain in detail how it would work.
- Keep the scope as narrow as possible, to make it easier to implement.
- Remember that this is a volunteer-driven project, and that contributions are welcome :)

#### <span id="page-19-0"></span>**5.2 Get Started**

Ready to contribute? Here's how to set up *cmake-python-distributions* for local development.

- 1. Fork the *cmake-python-distributions* repo on GitHub.
- 2. Clone your fork locally:

\$ git clone git@github.com:your\_name\_here/cmake-python-distributions.git

3. Install your local copy into a virtualenv. Assuming you have virtualenvwrapper installed (*pip install virtualenvwrapper*), this is how you set up your cloned fork for local development:

```
$ mkvirtualenv cmake-python-distributions
$ cd cmake-python-distributions/
$ pip install -r requirements-dev.txt
```
4. Create a branch for local development:

\$ git checkout -b name-of-your-bugfix-or-feature

Now you can make your changes locally.

5. When you're done making changes, check that your changes pass flake8 and the tests:

```
$ flake8
$ python setup.py bdist_wheel
$ python setup.py test
```
6. Commit your changes and push your branch to GitHub:

```
$ git add .
$ git commit -m "Your detailed description of your changes."
$ git push origin name-of-your-bugfix-or-feature
```
7. Submit a pull request through the GitHub website.

### <span id="page-20-0"></span>**5.3 Pull Request Guidelines**

Before you submit a pull request, check that it meets these guidelines:

- 1. The pull request should include tests.
- 2. If the pull request adds functionality, the docs should be updated. Put your new functionality into a function with a docstring, and add the feature to the list in *README.rst*.
- 3. The pull request should work for Python 2.7, and 3.3, 3.4, 3.5. Check [AppVeyor,](https://ci.appveyor.com/project/scikit-build/cmake-python-distributions-f3rbb) [CircleCI](https://circleci.com/gh/scikit-build/cmake-python-distributions) and [TravisCi](https://travis-ci.org/scikit-build/cmake-python-distributions/pull_requests) and make sure that the tests pass for all supported Python versions.

# <span id="page-20-1"></span>**5.4 Tips**

To run a subset of tests:

\$ pytest tests/test\_cmake.py

**SIX**

# **CREDITS**

<span id="page-22-0"></span>Please see the GitHub project page at <https://github.com/scikit-build/cmake-python-distributions/graphs/contributors>

### **SEVEN**

## **HISTORY**

<span id="page-24-0"></span>cmake-python-distributions was initially developed in September 2016 by Jean-Christophe Fillion-Robin to facilitate the distribution of project using [scikit-build](http://scikit-build.readthedocs.io/) and depending on CMake.

#### **EIGHT**

### **UPDATING THE CMAKE VERSION**

<span id="page-26-0"></span>A developer should use the following steps to update the version X.Y.Z of CMake associated with the current CMake python distributions.

Available CMake archives can be found at [https://cmake.org/files.](https://cmake.org/files)

1. Install *requests*:

```
$ pip install requests
```
2. Execute *scripts/update\_cmake\_version.py* command line tool with the desired X.Y.Z CMake version available for download. For example:

```
$ release=3.14.4
$ python scripts/update_cmake_version.py $release
Collecting URLs and SHA256s from 'https://api.github.com/repos/Kitware/CMake/
˓→releases/tags/v3.14.4'
[...]
Collecting URLs and SHA256s from 'https://api.github.com/repos/Kitware/CMake/
˓→releases/tags/v3.14.4' - done
Updating 'CMakeUrls.cmake' with CMake version 3.14.4
Updating 'CMakeUrls.cmake' with CMake version 3.14.4 - done
Updating docs/index.rst
Updating docs/index.rst - done
Updating README.rst
Updating README.rst - done
Updating tests/test_distribution.py
Updating tests/test_distribution.py - done
```
3. Create a topic named *update-to-cmake-X.Y.Z* and commit the changes. For example:

```
release=3.14.4
git checkout -b update-to-cmake-$release
git add CMakeUrls.cmake docs/index.rst README.rst tests/test_distribution.py
git commit -m "Update to CMake $release"
```
4. Push the topic and create a *Pull Request*.

5. If all CI tests are passing, merge the topic and consider *[making a new release](#page-28-0)*.

#### **NINE**

### **MAKING A RELEASE**

<span id="page-28-0"></span>A core developer should use the following steps to create a release *X.Y.Z* of cmake-python-distributions on [PyPI.](https://pypi.org/project/cmake) This is usually done after *[Updating the CMake version](#page-26-0)*.

## <span id="page-28-1"></span>**9.1 Prerequisites**

- All CI tests are passing on [AppVeyor,](https://ci.appveyor.com/project/scikit-build/cmake-python-distributions-f3rbb/history) [CircleCI](https://circleci.com/gh/scikit-build/cmake-python-distributions) and [Travis CI.](https://travis-ci.org/scikit-build/cmake-python-distributions/pull_requests)
- You have a [GPG signing key.](https://help.github.com/articles/generating-a-new-gpg-key/)

### <span id="page-28-2"></span>**9.2 Documentation conventions**

The commands reported below should be evaluated in the same terminal session.

Commands to evaluate starts with a dollar sign. For example:

```
$ echo "Hello"
Hello
```
means that echo "Hello" should be copied and evaluated in the terminal.

# <span id="page-28-3"></span>**9.3 Setting up environment**

- 1. First, [register for an account on PyPI.](https://pypi.org)
- 2. If not already the case, ask to be added as a Package Index Maintainer.
- 3. Create a  $\sim$  / . pypirc file with your login credentials:

```
[distutils]
index-servers =
 pypi
 pypitest
[pypi]
username=<your-username>
password=<your-password>
[pypitest]
```
(continues on next page)

(continued from previous page)

```
repository=https://test.pypi.org/legacy/
username=<your-username>
password=<your-password>
```
where <your-username> and <your-password> correspond to your PyPI account.

#### <span id="page-29-0"></span>**9.4 PyPI: Step-by-step**

- 1. Make sure that all CI tests are passing on [AppVeyor,](https://ci.appveyor.com/project/scikit-build/cmake-python-distributions-f3rbb/history) [CircleCI](https://circleci.com/gh/scikit-build/cmake-python-distributions) and [Travis CI.](https://travis-ci.org/scikit-build/cmake-python-distributions/pull_requests)
- 2. Download the latest sources

```
$ cd /tmp & & \ngit clone git@github.com:scikit-build/cmake-python-distributions cmake-
˓→python-distributions-release && \
  cd cmake-python-distributions-release
```
3. List all tags sorted by version

```
$ git fetch --tags && \
  git tag -l | sort -V
```
4. Choose the next release version number

```
$ release=X.Y.Z
```
Warning: To ensure the packages are uploaded on [PyPI,](https://pypi.org/project/cmake) tags must match this regular expression:  $\hat{(-9]} + (\ldots[0-9]+) * (\ldots)$ 

5. In *README.rst*, update [PyPI](https://pypi.org/project/cmake) download count after running pypistats overall cmake and commit the changes.

```
$ git add README.rst && \
  git commit -m "README: Update download stats"
```
Note: To learn more about *pypistats*, see <https://pypi.org/project/pypistats/>

6. Tag the release

\$ git tag --sign -m "cmake-python-distributions \${release}" \${release} master

**Warning:** We recommend using a [GPG signing key](https://help.github.com/articles/generating-a-new-gpg-key/) to sign the tag.

7. Publish the release tag

```
$ git push origin ${release}
```
Note: This will trigger builds on each CI services and automatically upload the wheels and source distribution on [PyPI.](https://pypi.org/project/cmake)

- 8. Check the status of the builds on [AppVeyor,](https://ci.appveyor.com/project/scikit-build/cmake-python-distributions-f3rbb/history) [CircleCI](https://circleci.com/gh/scikit-build/cmake-python-distributions) and [Travis CI.](https://travis-ci.org/scikit-build/cmake-python-distributions/pull_requests)
- 9. Once the builds are completed, check that the distributions are available on [PyPI.](https://pypi.org/project/cmake)
- 10. Create a clean testing environment to test the installation

```
$ pushd $(mktemp -d) && \
 mkvirtualenv cmake-${release}-install-test && \
 pip install cmake && \
 cmake --version
```
Note: If the mkvirtualenv command is not available, this means you do not have [virtualenvwrapper](https://virtualenvwrapper.readthedocs.io/) installed, in that case, you could either install it or directly use [virtualenv](http://virtualenv.readthedocs.io) or [venv.](https://docs.python.org/3/library/venv.html)

11. Cleanup

```
$ popd && \
 deactivate && \
 rm -rf dist/* && \
 rmvirtualenv cmake-${release}-install-test
```
12. Publish master branch

\$ git push origin master

### **TEN**

# **INDICES AND TABLES**

- <span id="page-32-0"></span>• genindex
- modindex
- search

#### **ELEVEN**

### **RESOURCES**

<span id="page-34-0"></span>This project is maintained by Jean-Christophe Fillion-Robin from Kitware Inc. It is covered by the [Apache License,](http://www.apache.org/licenses/LICENSE-2.0) [Version 2.0.](http://www.apache.org/licenses/LICENSE-2.0)

CMake is distributed under the OSI-approved BSD 3-clause License. For more information about CMake, visit [http:](http://cmake.org) [//cmake.org](http://cmake.org)

- Documentation: <http://cmake-python-distributions.readthedocs.io/en/latest/>
- Source code: <https://github.com/scikit-build/cmake-python-distributions>
- Mailing list: <https://groups.google.com/forum/#!forum/scikit-build>